## **Аудиосистема** *(Продолжение)*

## **Программирование телефонного номера в списке быстрого набора**

Телефонные номера в списке быстрого набора можно запрограммировать тремя способами.

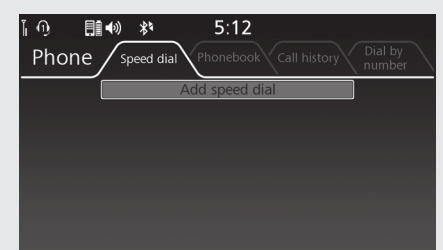

- Через [Speed Dial] (Быстрый набор):
- Выберите функцию [Speed dial] (Быстрый набор).
- Выберите [Add speed dial] (Добавить номер быстрого набора), затем нажмите  $<sup>8</sup>$  или выключатель  $ENT$ .</sup>
- На экране появится телефонная книга.
	- Если функция автоматического импорта телефонной книги отключена, выберите [YES] (Да) для импортирования телефонной книги вручную.

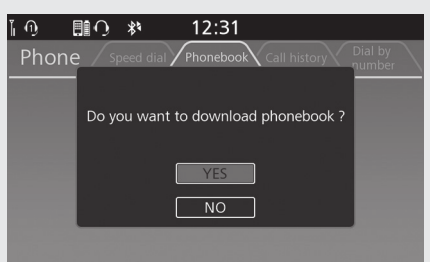

Выберите номер, который требуется запрограммировать, затем нажмите и удерживайте кнопку **(H** (Home) (Домой) или выключатель (Home) (Домой). Телефонный номер будет сохранен в списе быстрого набора.

Через историю звонков [Call history] или телефонную книгу [Phonebook]:

- **Выберите историю звонков [Call history]** или телефонную книгу [Phonebook].
- Выберите номер, который требуется запрограммировать, затем нажмите и удерживайте кнопку **(H** (Home) (Домой) или выключатель (Home) (Домой).
- Выберите [Save as Speed Dial] (Сохранить как номер быстрого набора), затем нажмите  $\mathcal{L}$  или выключатель  $\boxed{\text{ENT}}$ .

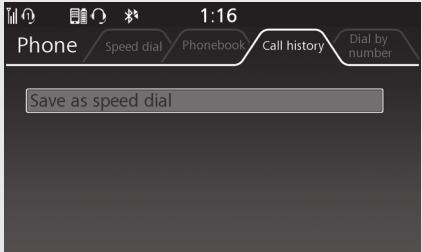

Телефонный номер будет сохранен в списке быстрого набора.